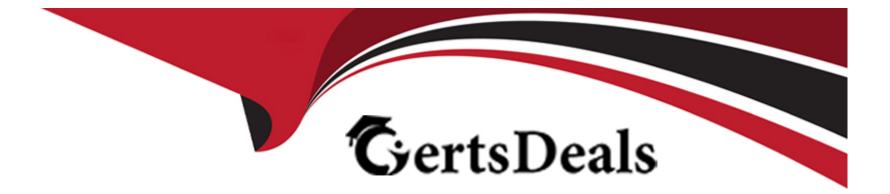

# **Free Questions for AZ-600 by certsdeals**

## Shared by Downs on 07-06-2022

For More Free Questions and Preparation Resources

**Check the Links on Last Page** 

### **Question 1**

#### **Question Type:** MultipleChoice

You have an Azure Stack Hub integrated system.

You plan to install the Event Hubs resource provider.

You purchase a public wildcard certificate that has a subject name of

\*.eventhub.chicago.contoso.com. The path to the certificate is C:\Certificates\ssl.pfx.

You need to validate whether the certificate meets the requirements of Azure Event Hubs.

Which two actions should you perform? Each correct answer presents part of the solution.

NOTE: Each correct selection is worth one point.

#### **Options:**

A) Install the AzureStack.Identity PowerShell module

- **B)** Rename the certificate file as Eventhub.pfx
- C) Run the Invoke-AzsHubEventHubsCertificateValidation cmdlet

- D) Run the Invoke-AzsHubDeploymentCertificateValidation cmdlet
- E) Install the Microsoft.AzureStack.ReadinessChecker Powershell module
- F) Convert the Ssl.pfx file to a CER file

| Answer: |  |
|---------|--|
| D, E    |  |

### **Explanation:**

https://docs.microsoft.com/en-us/azure-stack/operator/azure-stack-validate-pki-certs?view=azs-2008

### **Question 2**

#### **Question Type:** MultipleChoice

You have an Azure Stack Hub integrated system.

You plan to install the Event Hubs resource provider.

You purchase a public wildcard certificate that has a subject name of

\*.eventhub.chicago.contoso.com. The path to the certificate is C:\Certificates\ssl.pfx.

You need to validate whether the certificate meets the requirements of Azure Event Hubs.

Which two actions should you perform? Each correct answer presents part of the solution.

NOTE: Each correct selection is worth one point.

### **Options:**

- A) Install the AzureStack.Identity PowerShell module
- **B)** Rename the certificate file as Eventhub.pfx
- C) Run the Invoke-AzsHubEventHubsCertificateValidation cmdlet
- **D)** Run the Invoke-AzsHubDeploymentCertificateValidation cmdlet
- E) Install the Microsoft.AzureStack.ReadinessChecker Powershell module
- F) Convert the Ssl.pfx file to a CER file

| Answer: |  |  |
|---------|--|--|
| D, E    |  |  |
|         |  |  |

### **Explanation:**

https://docs.microsoft.com/en-us/azure-stack/operator/azure-stack-validate-pki-certs?view=azs-2008

### **To Get Premium Files for AZ-600 Visit**

https://www.p2pexams.com/products/az-600

**For More Free Questions Visit** 

https://www.p2pexams.com/microsoft/pdf/az-600

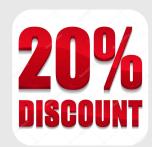